## Kwalifikacje E.14 i EE.09 Podstawy programowania w języku JavaScript

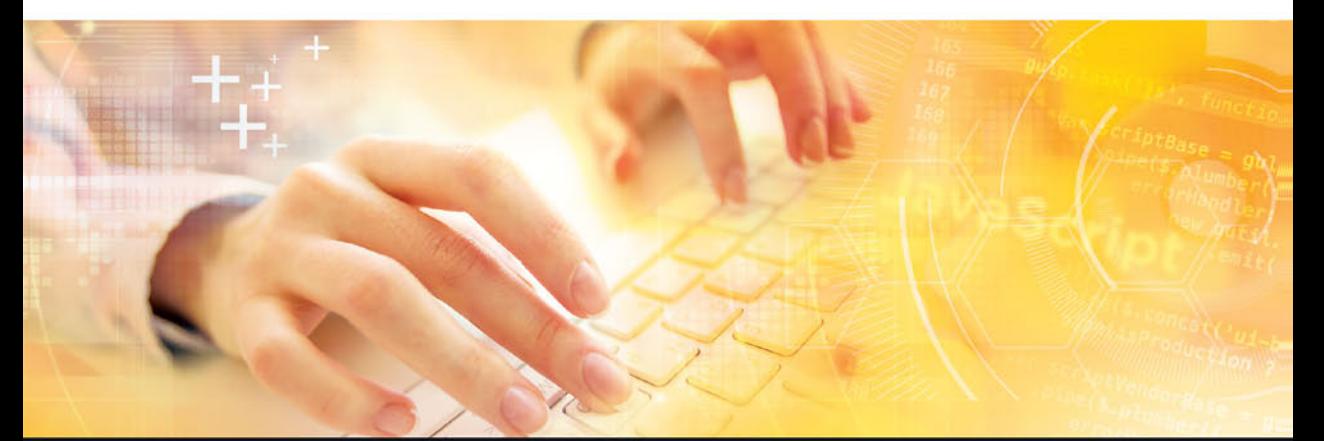

Ćwiczenia praktyczne do nauki zawodu technik informatyk

Piotr Siewniak

PODGTAWY ON MARINEUMEJ

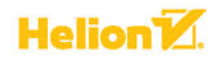

Wszelkie prawa zastrzeżone. Nieautoryzowane rozpowszechnianie całości lub fragmentu niniejszej publikacji w jakiejkolwiek postaci jest zabronione. Wykonywanie kopii metodą kserograficzną, fotograficzną, a także kopiowanie książki na nośniku filmowym, magnetycznym lub innym powoduje naruszenie praw autorskich niniejszej publikacji.

Wszystkie znaki występujące w tekście są zastrzeżonymi znakami firmowymi bądź towarowymi ich właścicieli.

Autor oraz Wydawnictwo HELION dołożyli wszelkich starań, by zawarte w tej książce informacje były kompletne i rzetelne. Nie biorą jednak żadnej odpowiedzialności ani za ich wykorzystanie, ani za związane z tym ewentualne naruszenie praw patentowych lub autorskich. Autor oraz Wydawnictwo HELION nie ponoszą również żadnej odpowiedzialności za ewentualne szkody wynikłe z wykorzystania informacji zawartych w książce.

Redaktor prowadzący: Joanna Zaręba

Projekt okładki: Jan Paluch

Fotografia na okładce została wykorzystana za zgodą Shutterstock.

Wydawnictwo HELION ul. Kościuszki 1c, 44-100 GLIWICE tel. 32 231 22 19, 32 230 98 63 e-mail: *helion@helion.pl* WWW: *http://helion.pl* (księgarnia internetowa, katalog książek)

Drogi Czytelniku! Jeżeli chcesz ocenić tę książkę, zajrzyj pod adres *http://helion.pl/user/opinie?ke14e9* Możesz tam wpisać swoje uwagi, spostrzeżenia, recenzję.

ISBN: 978-83-283-3569-1

Copyright © Helion 2017

Printed in Poland.

[• Kup książkę](http://helion.pl/page354U~rt/ke14e9)

- [Poleć książkę](http://helion.pl/page354U~rf/ke14e9)
- [Oceń książkę](http://helion.pl/page354U~ro/ke14e9)

[• Księgarnia internetowa](http://helion.pl/page354U~/)

[• Lubię to! » Nasza społeczność](http://helion.pl/page354U~r/4CAKF)

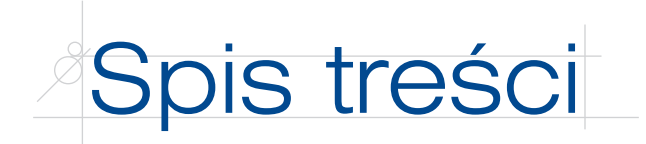

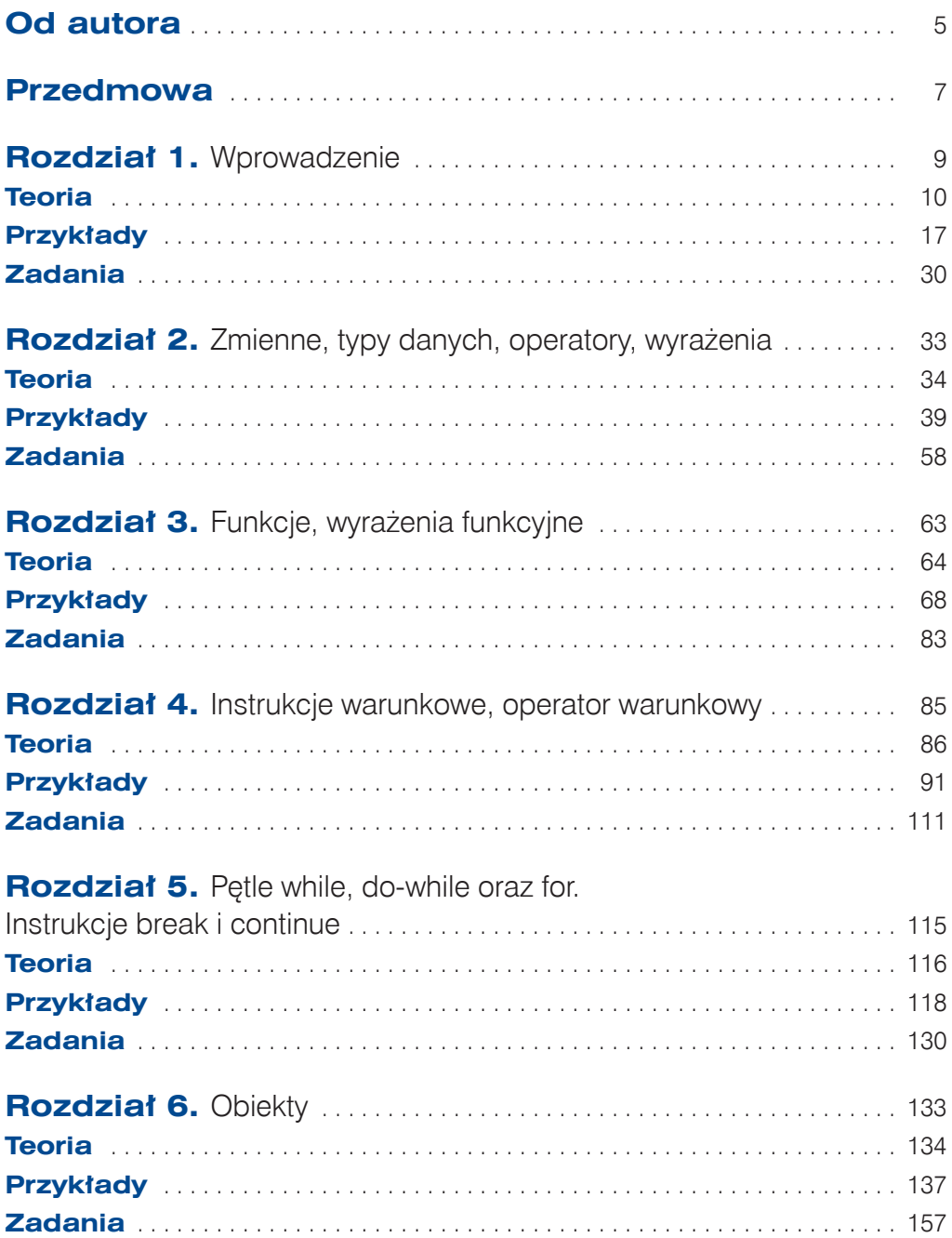

3

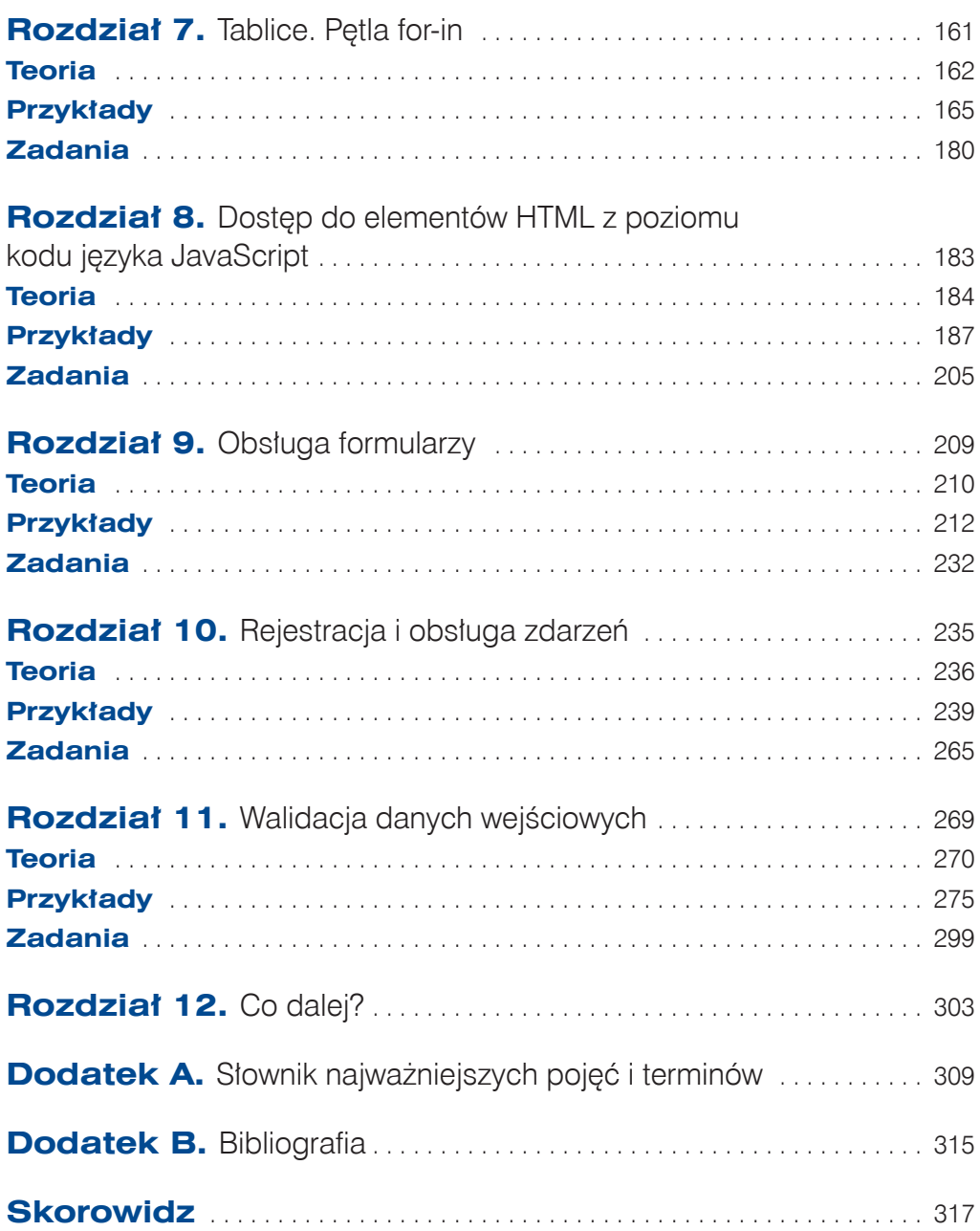

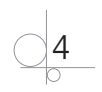

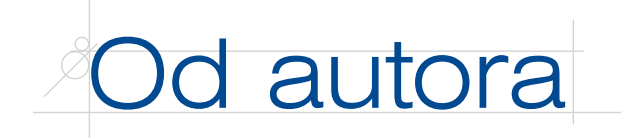

## **Jak korzystać z tej książki?**

Uczniowie zazwyczaj korzystają z książek, podręczników lub innych materiałów wybiórczo — selektywnie. Często bywa tak, że nie czytają chronologicznie jednego rozdziału po drugim, a jedynie te tematy, które są im w danym momencie potrzebne. Wskazuje na to jednoznacznie moje wieloletnie doświadczenie zawodowe. Na przykład zdarza się, że uczniowie uczą się podstaw programowania obiektowego — opisanego np. w rozdziale 6. określonej książki — ponieważ jest im to potrzebne do zapowiedzianego sprawdzianu w szkole. Jednocześnie, z różnych przyczyn, nie zapoznali się wcześniej z tematyką zawartą w rozdziałach np. od 4. do 5. To po pierwsze.

Po drugie, z informacji przekazywanych mi wielokrotnie przez uczniów wynika, że najchętniej i najskuteczniej uczą się oni, korzystając z gotowych przykładów praktycznych. Z tym że przykłady te powinny być odpowiednio obszernie (wyczerpująco) skomentowane i wyjaśnione.

Biorąc pod uwagę wymienione czynniki, **każdy rozdział niniejszej książki z osobna i książka traktowana jako całość spełniają kilka kryteriów**.

Po pierwsze, każdy rozdział w książce (oprócz rozdziału 12.) został napisany w sposób identyczny organizacyjnie. Każdy z tych rozdziałów składa się z trzech podpunktów: teorii, przykładów praktycznych oraz zadań do wykonania w szkole i (lub) w domu.

Po drugie, każdy przykład praktyczny został bardzo obszernie opisany i wyjaśniony przy wykorzystaniu komentarzy zawartych bezpośrednio w aplikacji. Komentarze te są szczegółowe i nie dotyczą aplikacji traktowanej jako całość, ale odnoszą się do konkretnych instrukcji w niej zawartych. Takie podejście pozwala na szybkie i skuteczne opanowanie przez ucznia prezentowanego materiału. Doświadczenie nauczyło mnie, że większość uczniów preferuje takie pomoce dydaktyczne, które są konkretne, jednoznaczne i dobrze opisane (ale niezbyt obszerne).

Po trzecie, każdy rozdział tworzy integralną całość. Dlatego w komentarzach zawartych w przykładowych aplikacjach (jak również pod nimi) niejednokrotnie pojawiają się powtórzenia. Jest to w pełni świadome i celowe działanie autora. Cele takiego podejścia są dwa. Pierwszy z nich wynika z intencji, aby — mówiąc metaforycznie — uczeń wsiadł do (zatankowanego) samochodu i od razu powoli nim jechał, a nie — bliżej lub dalej — szukał stacji benzynowej. Ujmując to bez metafor, można powiedzieć, że zamiarem autora jest to, aby uczeń otrzymał niezbędny, kompletny opis aplikacji i nie wytracał niepotrzebnie tempa nauki ani nie rozpraszał się poszukiwaniem brakujących mu informacji. Drugi cel wynika z zastosowania zasady polegającej na tym, że powtarzanie materiału stanowi jedną z najskuteczniejszych metod uczenia się.

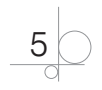

Po czwarte, książka — traktowana jako całość — obejmuje jedynie podstawy programowania w języku JavaScript. Uczeń nie znajdzie tutaj przykładów (i opisów) żadnych zaawansowanych narzędzi, technik czy też metod programistycznych. Takie podejście mogłoby go zniechęcić do nauki lub wywołać w nim niepokój. Książka ta ma stanowić jedynie zestaw podstawowych "znaków nakazu, zakazu oraz tablic informacyjnych" niezbędnych na "mapie drogowej" ucznia, aby w możliwie jak najkrótszym czasie i jak najskuteczniej opanował ideę programowania w JavaScripcie i zaczął myśleć kategoriami tego języka. Dla uczniów bardziej zainteresowanych tematyką dotyczącą programowania w JavaScripcie przeznaczone są inne książki, np. te, które wymieniono w bibliografii.

**A zatem jak korzystać z tej książki?** Odpowiedź brzmi następująco: z tej książki można korzystać w sposób dowolny — pod kierunkiem nauczyciela. Lektura tej książki pozwoli na pierwsze "jazdy samochodem na placu manewrowym" JavaScriptu pod okiem instruktora, a następnie na samodzielną, spokojną "jazdę" w środowisku aplikacji internetowych, w tym aplikacji dynamicznych z dynamiką programowaną po stronie przeglądarki.

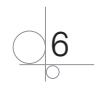

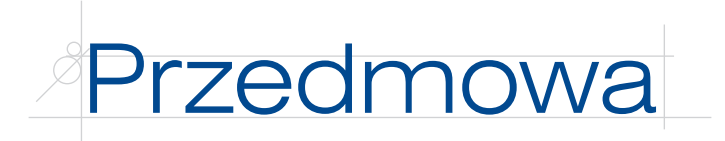

Niniejsza książka stanowi uzupełnienie podręcznika do nauki zawodu technik informatyk napisanego przez Jolantę Pokorską i zatytułowanego *Kwalifikacja E.14. Tworzenie aplikacji internetowych*, który został wydany przez wydawnictwo Helion w 2014 r., przy czym uzupełnienie dotyczy jedynie rozdziału 3. wspomnianego podręcznika, noszącego tytuł *Skrypty po stronie klienta* — *JavaScript*.

Książka jest przeznaczona dla uczniów technikum informatycznego kształcących się w zawodzie technik informatyk. Materiał w niej zawarty jest zgodny z podstawą programową kształcenia w zawodzie technik informatyk. W szczególności dotyczy to kwalifikacji *E.14. Tworzenie aplikacji internetowych i baz danych oraz administrowanie bazami*, jak również kwalifikacji *EE.09. Programowanie, tworzenie i administrowanie stronami internetowymi i bazami danych*.

W niniejszej książce przedstawiono kilkadziesiąt przykładów stron (aplikacji) internetowych, których celem jest zaprezentowanie podstaw programowania w JavaScripcie. Za pomocą wspomnianych przykładów zilustrowano zwłaszcza:

- q deklarowanie zmiennych, korzystanie z różnych typów danych, operatorów, wyrażeń;
- q definiowanie funkcji zwykłych i funkcji anonimowych oraz ich zastosowanie;
- $\bullet$  wykorzystanie instrukcji warunkowych i pętli programowych;
- mechanizm tworzenia obiektów i tablic oraz korzystania z nich;
- q wykorzystanie różnych sposobów i narzędzi w celu uzyskania dostępu do elementów HTML z poziomu kodu języka JavaScript;
- obsługę formularzy HTML;
- zagadnienia dotyczące rejestracji i obsługi zdarzeń z poziomu kodu języka JavaScript;
- walidację danych wejściowych użytkownika zawartych w formularzu HTML.

Jednocześnie należy podkreślić, że materiał zamieszczony w książce z założenia nie obejmuje tematyki dotyczącej biblioteki jQuery, techniki AJAX oraz języka (formatu) wymiany danych JSON.

Zakłada się, że uczeń posiada podstawową wiedzę i umiejętności z zakresu projektowania stron (witryn) internetowych w języku znaczników HTML (HTML5) oraz stylizacji tych stron (witryn) za pomocą kaskadowych arkuszy stylów CSS (CSS3).

Pomocne (ale nie niezbędne) jest posiadanie przez uczniów wiedzy i umiejętności związanych z zasadami programowania obiektowego w wybranym języku programowania, np. C++ lub C#.

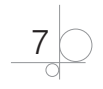

#### UWAGA

Zaleca się, aby korzystanie z tej książki rozpocząć bezwzględnie od rozdziału 1., "Wprowadzenie". Istnieje kilka przyczyn takiego zalecenia, a najważniejszą z nich jest to, że zapoznanie się z materiałem przedstawionym we wspomnianym rozdziale 1. jest potrzebne do skutecznego opanowania materiału zawartego w kolejnych rozdziałach.

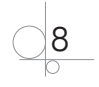

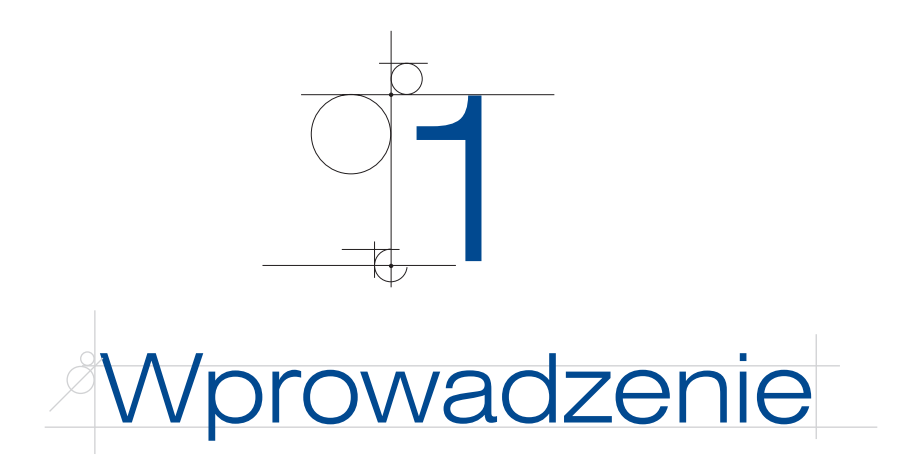

W niniejszym rozdziale przedstawiono w skrócie najważniejsze elementy i narzędzia języka JavaScript oraz zasady programowania w tym języku.

Zapoznanie się z materiałem zaprezentowanym w tym rozdziale jest bardzo ważne, ponieważ jest potrzebne do skutecznego opanowania materiału zawartego w kolejnych rozdziałach.

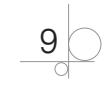

## Skrypty języka JavaScript

*W którym miejscu (gdzie) względem dokumentu HTML umieszczać skrypty (kod) języka JavaScript?*

Kod JavaScriptu może zostać zdefiniowany względem dokumentu HTML na trzy sposoby, a mianowicie:

- **1)** wewnątrz dokumentu HTML "w linii" (ang. *inline*) definicji elementu (znacznika) HTML, z którym ten kod jest skojarzony;
- **2)** wewnątrz dokumentu HTML, pomiędzy znacznikami <script> oraz </script> skrypty "osadzone" (ang. *embedded scripts*);
- **3)** na zewnątrz dokumentu HTML, w osobnym pliku dołączanym do tego dokumentu poprzez użycie znaczników <script src="nazwapliku"> oraz </script> wraz z określeniem źródła (ewentualnie ze ścieżką dostępu) — **skrypty zewnętrzne** (ang. *external scripts*).

W ogólności — biorąc pod uwagę dokument HTML — skrypty języka JavaScript można definiować na wszystkie wymienione powyżej sposoby jednocześnie. Tym samym w danym dokumencie HTML można korzystać np. zarówno ze skryptów osadzonych, jak i ze skryptów zewnętrznych.

#### Najważniejsze zasady używania skryptów

- q Deklaracja użycia JavaScriptu o postaci <script type="text/javascript"> nie jest konieczna, ponieważ JavaScript stanowi domyślny język skryptowy w dokumentach HTML5.
- q Skrypty osadzone można umieszczać w dokumencie HTML zarówno w sekcji head, jak i w sekcji body albo w obu wymienionych sekcjach jednocześnie.
- q W ogólności dany dokument HTML może zawierać dowolną liczbę skryptów osadzonych.
- q Plik zewnętrzny zawierający skrypt JavaScriptu posiada zazwyczaj rozszerzenie *.js*. W pliku tym nie używa się znaczników <script> oraz </script>.
- Kod JavaScriptu jest kompilowany (tłumaczony) w dokumencie HTML dokładnie w tym miejscu, gdzie został zadeklarowany (zdefiniowany) za pomocą znacznika (znaczników) <script>, przy czym dotyczy to zarówno skryptów osadzonych, jak i skryptów zewnętrznych.
- q Kolejność wykonywania skryptów JavaScriptu wynika z kolejności występowania skryptów osadzonych w dokumencie HTML oraz z miejsca, w którym dołączane są skrypty zewnętrzne. Skrypty są wykonywane sekwencyjnie — od góry do dołu dokumentu HTML — przy uwzględnieniu ewentualnych deklaracji dołączenia do tego dokumentu skryptów zewnętrznych. Z tego wynika, że najpierw wykonywane są np. skrypty [zdefiniowane w dokumencie i (lub) do niego dołączane] w sekcji head, a dopiero później skrypty zawarte w sekcji body [i (lub) do niej dołączane].

10

Polecenie (wyrażenie) JavaScriptu zawarte w skrypcie może obejmować kilka (wiele) linii. Zalecanym sposobem podziału długiego wyrażenia na części składowe (zawarte w kilku liniach) jest "złamanie" danej linii w miejscu zaraz po wybranym operatorze, np.:

```
document.getElementById("div1").innerHTML = "Zespół Szkół Elektronicznych" +
     " " + "i Informatycznych w Sosnowcu";
```
Ponadto można łamać linie z kodem JavaScriptu zawierającym długie łańcuchy znaków poprzez podział danego łańcucha za pomocą znaku \ (ang. *backslash*), np.:

```
document.getElementById("div1").innerHTML = "Zespół Szkół Elektronicznych \
   i Informatycznych w Sosnowcu";
```
## Definicja i wywołanie funkcji

W ogólności w danym języku programowania — np. C++, C#, JavaScript — za rozwiązanie postawionego problemu w całości odpowiada program (aplikacja). Z kolei funkcja (ang. *function*) albo metoda (ang. *method*) odpowiada za rozwiązanie części (tj. podproblemu składowego) danego problemu.

Określenie **funkcja** oznacza zwykle podprogram zdefiniowany niezależnie od danego obiektu (tj. na zewnątrz obiektu). Z kolei **metoda** odnosi się do podprogramu zdefiniowanego jako integralna część składowa obiektu (wewnątrz obiektu).

#### UWAGA 1.1

Tematyka związana z metodami nie będzie tutaj omawiana. Szczegółowe informacje dotyczące zasad definiowania i wykorzystania metod w JavaScripcie można znaleźć w rozdziale 6.

## UWAGA 1.2

W niniejszym rozdziale omawiane są jedynie takie funkcje, które są definiowane za pomocą deklaracji (ang. *function declaration*). Problematyka związana z innymi rodzajami funkcji, np. z funkcjami anonimowymi (ang. *anonymous functions*), została zaprezentowana w rozdziale 3.

W JavaScripcie funkcje deklaruje się za pomocą słowa kluczowego function. Nazwa funkcji oraz ewentualne parametry funkcji (ang. *function parameters*) stanowią interfejs (ang. *interface*), za pomocą którego funkcja może się komunikować ze swoim otoczeniem. W JavaScripcie parametry odgrywają wyłącznie rolę wejścia, poprzez które funkcja otrzymuje dane potrzebne do jej działania. Ta cecha odróżnia język JavaScript od innych języków programowania, np. C++ albo C#, w których można stosować parametry zarówno wejściowe, jak i wyjściowe.

Ewentualne parametry funkcji określa się w **nagłówku funkcji** (ang. *function header*) jako pierwszej, integralnej części składowej definicji funkcji w formie **deklaracji**.

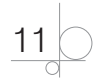

W JavaScripcie nagłówek funkcji zawiera wyłącznie nazwy parametrów. W przeciwieństwie do języków takich jak C++ czy też C# w JavaScripcie nie definiuje się typów parametrów funkcji.

Drugą część składową definicji (deklaracji) funkcji stanowi jej **ciało** (ang. *function body*), inaczej zwane treścią funkcji. Ciało (treść) definicji funkcji to **blok kodu** (ang. *code block*), który jest wykonywany tylko i wyłącznie wtedy, gdy funkcja zostanie wywołana. W ogólności blok kodu stanowi zestaw dowolnych instrukcji ujętych w nawiasy klamrowe (ang. *curly braces*) {}. Celem stosowania bloku kodu jest zazwyczaj zgrupowanie kilku lub wielu instrukcji składowych w jedną całość.

Funkcja może zwracać na zewnątrz określoną wartość za pośrednictwem swojej nazwy. Tym samym nazwa funkcji może stanowić element składowy interfejsu, za pomocą którego — o czym wspomniano wcześniej — funkcja ta komunikuje się ze swoim otoczeniem. W takim przypadku w treści funkcji należy użyć słowa kluczowego return oraz należy podać treść wyrażenia (ang. *expression*), którego wartość ma być zwrócona na zewnątrz za pośrednictwem nazwy funkcji: return wyrażenie;. Identyczna sytuacja występuje w innych językach programowania, np. C++ bądź C#.

Wykonanie instrukcji return zawartej w treści funkcji kończy działanie tej funkcji.

**Wywołanie funkcji** (ang. *function call*) powoduje wykonanie instrukcji zawartych w bloku kodu tej funkcji. Wywołanie funkcji wymaga podania listy argumentów tego wywołania (ang. *function arguments*), tj. parametrów bieżących "w chwili" i "w miejscu" wywołania funkcji.

## Zmienne globalne i lokalne

W przypadku ogólnym każda zmienna zadeklarowana wewnątrz (w treści definicji) jakiejkolwiek funkcji w dokumencie HTML za pomocą słowa kluczowego var jest **zmienną lokalną** (ang. *local variable*). Zmienna lokalna jest widoczna wyłącznie wewnątrz funkcji, w której została zadeklarowana.

W przeciwieństwie do zmiennych lokalnych **zmienne globalne** (ang. *global variables*) deklarowane są w dokumencie HTML na zewnątrz funkcji (poza definicją każdej ze zdefiniowanych funkcji). Mogą być one zadeklarowane zarówno wewnątrz skryptów osadzonych (tj. skryptów zdefiniowanych wewnątrz dokumentu HTML), jak i wewnątrz skryptów zewnętrznych (tj. w plikach zewnętrznych dołączanych do dokumentu HTML). Zmienne globalne są dostępne (widoczne) w całym dokumencie HTML. Są one również dostępne (czyli można z nich korzystać) wewnątrz funkcji, które zostały zdefiniowane w dokumencie.

Deklaracja zmiennej jest często połączona z jej **inicjacją** (ang. *initialization*), tj. nadaniem tej zmiennej wartości początkowej (ang. *initial value*). W ogólności deklaracja zmiennej może być połączona z jej inicjacją lub nie. Jeżeli deklaracja zmiennej jest połączona z jej inicjacją, np. var ZM = "Visual Studio";, wówczas typ tej zmiennej jest ustalany w sposób automatyczny, na podstawie typu literału (ang. *literal*) po prawej stronie operatora =. W wyrażeniu powyżej typ zmiennej o nazwie ZM zostaje ustalony

$$
\bigcirc \frac{12}{0}
$$

(w sposób automatyczny) na typ łańcuchowy String na podstawie typu literału "Visual Studio".

Zmienne w JavaScripcie należą do **typów dynamicznych** (ang. *dynamic data types*). Oznacza to, że określona zmienna mogła najpierw należeć np. do typu łańcuchowego String, a następnie do typu liczbowego Number. Przedstawiony poniżej kod jest poprawny.

var ZM = "Visual Studio"; *// Typ zmiennej ZM: String.* var ZM = 1000; *// Typ zmiennej ZM: Number.*

#### UWAGA 1.3

Jeżeli jakakolwiek zmienna została zadeklarowana i jednocześnie zainicjowana — ale bez użycia słowa kluczowego var — wówczas niezależnie od tego, czy deklaracja ta występuje wewnątrz, czy na zewnątrz funkcji, taka zmienna jest zmienną globalną.

## Model obiektowy DOM dokumentu HTML

W **modelu obiektowym DOM** dokumentu (ang. *document object model*) każdemu znacznikowi HTML, np. body, form, input, div, odpowiada **obiekt** (ang. *object*). Dlatego też dany element HTML, traktowany jako obiekt modelu DOM, może posiadać określone **właściwości** (ang. *properties*) oraz **metody** (ang. *methods*).

Właściwość najprościej jest porównać do pewnej cechy danego elementu HTML traktowanego jako obiekt modelu DOM. Może to być np. zawartość HTML elementu div — innerHTML, wartość wpisana do pola wejściowego input — value, atrybut src elementu img, kolor czcionki elementu p [jako składnik stylu (ang. *style*) elementu p] — style.color itp. Używając metafory, można powiedzieć, że właściwości obiektów w języku programowania JavaScript odpowiadają rzeczownikom i (lub) przymiotnikom opisującym pewne obiekty realnego świata w języku polskim.

Z kolei metody obiektów modelu DOM to predefiniowane (ang. *predefined*) funkcje, które operują (działają) na tych obiektach. Jest to np. metoda focus(), której zadaniem jest nadanie statusu "fokus" (aktywności) określonemu elementowi HTML. Posługując się ponownie metaforą, można powiedzieć, że metody obiektów w języku JavaScript odpowiadają w języku polskim czasownikom opisującym w realnym świecie określone czynności (działania).

W ogólności JavaScript, jako standardowy język skryptowy dokumentu HTML, umożliwia manipulowanie obiektami modelu DOM za pośrednictwem wspomnianych powyżej właściwości oraz metod. Odpowiedni kod JavaScriptu pozwala m.in. na dynamiczną zmianę zawartości, atrybutów oraz stylu CSS elementów HTML traktowanych jako obiekty modelu DOM. Ponadto model DOM umożliwia obsługę zdarzeń, np. zdarzeń myszy skojarzonych z określonymi elementami HTML w dokumencie.

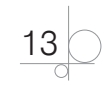

#### UWAGA 1.4

Tematyka związana z obsługą zdarzeń zostanie zaprezentowana w dalszej części tego rozdziału.

Model DOM dokumentu HTML jest tworzony w czasie, w którym dokument ten jest ładowany do przeglądarki. Innymi słowy, przeglądarka tworzy model DOM strony WWW (dokumentu HTML) w czasie, w którym jest ona wczytywana do pamięci komputera.

Obiekty wchodzące w skład modelu obiektowego DOM tworzą hierarchiczną strukturę drzewiastą.

#### UWAGA 1.5

Więcej informacji dotyczących wykorzystania obiektów modelu DOM dokumentu HTML można znaleźć np. w [1], [2] oraz [3]. W dalszej części książki odwołania do określonych źródeł książkowych i (lub) internetowych wymienionych w dodatku "Bibliografia" będą oznaczane za pomocą numeru pozycji w tym spisie, ujętego w nawiasy kwadratowe, np. [1].

## Dostęp do elementów HTML z poziomu kodu języka

## **JavaScript**

Dostęp do elementów HTML z poziomu kodu języka JavaScript można uzyskać na kilka sposobów. Najprostszy z nich polega na wykorzystaniu predefiniowanej w JavaScripcie metody o nazwie getElementById(), przy czym przez pojęcie dostępu rozumie się np. możliwość wykorzystania właściwości oraz metod danego elementu (znacznika) HTML, traktowanego jako obiekt modelu DOM dokumentu.

Zastosowanie metody getElementById() w odniesieniu do danego elementu HTML w dokumencie wymaga tego, aby ten element miał nadany unikatowy identyfikator id. Identyfikator ten stanowi argument metody getElementById(). Na przykład dostęp do właściwości o nazwie innerHTML elementu div posiadającego identyfikator id="div1" można uzyskać za pomocą wyrażenia: getElementById("div1"). innerHTML.

#### UWAGA 1.6

Więcej informacji na temat dostępu do elementów HTML z poziomu kodu języka Java-Script można znaleźć w rozdziałach 8. i 9.

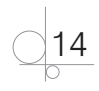

## Zdarzenia

Z poziomu kodu JavaScriptu można obsługiwać różne zdarzenia (ang. *events*) związane z pracą użytkownika na stronie WWW (obsługą strony WWW), np. zdarzenia myszy (ang. *mouse events*).

Jednym z najczęściej obsługiwanych zdarzeń myszy jest zdarzenie onClick, polegające na kliknięciu lewym przyciskiem myszy w obrębie określonego elementu HTML, np. przycisku sterującego. Zadaniem programisty jest wówczas m.in. konstrukcja procedury obsługi tego zdarzenia (ang. *event handler*).

Procedura obsługi zdarzenia określa, jakie działania mają zostać wykonane na stronie WWW po wystąpieniu (zarejestrowaniu) tego zdarzenia. Reakcja na wystąpienie określonego zdarzenia może być różnoraka. Może to być np. wyświetlenie okna dialogowego z informacją dla użytkownika strony WWW, pobranie danych wejściowych z formularza czy też wykonanie zadanych operacji obliczeniowych, a następnie prezentacja uzyskanego wyniku.

Procedury obsługi zdarzeń są zazwyczaj funkcjami (o których była mowa wcześniej). Poza tym procedura obsługi zdarzenia może stanowić zestaw instrukcji JavaScriptu, które nie są zawarte w żadnej funkcji.

W dokumencie HTML zdarzenie można "przechwycić" (czyli można zarejestrować jego wystąpienie) na kilka sposobów. Najprostszym z nich jest rejestracja i obsługa zdarzenia "w linii" (ang. *inline*) definicji znacznika HTML skojarzonego z tym zdarzeniem. W tym przypadku procedura obsługi zdarzenia [wywołanie pewnej funkcji i (lub) zestawu instrukcji JavaScriptu] jest przypisana do nazwy zdarzenia jako atrybutu (ang. *attribute*) znacznika HTML, np. <br />button onclick="oblicz(); return false;">.

#### UWAGA 1.7

Rejestrowanie zdarzeń (procedur obsługi zdarzeń) "w linii" nie jest zalecane! Przyczyn takiego stanu rzeczy jest kilka, a najważniejszą z nich jest to, że rejestracja (i obsługa) zdarzeń "w linii" powoduje wymieszanie kodu języka HTML z kodem języka JavaScript.

Jednakże w celu możliwie jak największego uproszczenia procesu nauki programowania w JavaScripcie zakłada się, że we wszystkich przykładach prezentowanych w tej książce — do rozdziału 9. włącznie — zdarzenia będą rejestrowane i obsługiwane "w linii".

#### UWAGA 1.8

Więcej informacji dotyczących obsługi zdarzeń z poziomu kodu języka JavaScript można znaleźć w rozdziale 10.

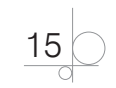

## Konwencje kodowania w JavaScripcie

Stosowanie zalecanych konwencji i zasad kodowania (ang. *coding conventions and rules*), czyli odpowiedniego stylu programowania (ang. *programming style*) skryptów języka JavaScript, ma na celu uzyskanie możliwie jak najbardziej czytelnego (ang. *readable*), spójnego (ang. *consistent*) oraz przejrzystego (ang. *maintainable*) kodu.

Konsekwentne stosowanie ogólnie przyjętych zasad (stylu) kodowania ułatwia pracę przede wszystkim w zespole programistów. Najważniejszym założeniem jest wówczas to, aby konwencja (styl) programowania stosowana przez wszystkich członków tego zespołu była taka sama. Biorąc z kolei pod uwagę określoną aplikację, przyjęta konwencja kodowania (programowania) powinna obowiązywać konsekwentnie w całej aplikacji.

Do najważniejszych zasad kodowania w JavaScripcie należą np. określone reguły nazewnicze (ang. *naming rules*). Niektóre z nich przedstawiono poniżej.

- q Nazwy zmiennych globalnych należy pisać drukowanymi literami (ang. *capital letters, uppercase*), np. var IM = "Piotr";.
- Nazwy zmiennych lokalnych powinny rozpoczynać się od małą literą. W praktyce w nazwach składających się z kilku członów najczęściej stosuje się tzw. konwencję *camelCase* (ang. *camel case convention*), np. var poleProstokata = bok1 \* bok2;. W niektórych skryptach można spotkać także nazwy zmiennych, w których poszczególne człony są oddzielone od siebie kreskami podkreślenia (ang. *underscores*), np. var pole prostokata = bok1 \* bok2;.
- q W nazewnictwie funkcji (oraz metod) należy stosować wyłącznie konwencję *camelCase*, np. obliczPole().
- q Nazwy funkcji typu konstruktor (umożliwiające utworzenie obiektu należącego do określonego typu obiektowego) powinny rozpoczynać się dużą literą, np. var osoba $1 = new \text{Osoba}()$ ;.
- Nie należy używać kreski podkreślenia jako pierwszego znaku nazw zmiennych i funkcji.
- q Wieloczłonowe identyfikatory i klasy CSS wykorzystywane w kodzie języka Java-Script należy nazywać w taki sposób, aby poszczególne człony były oddzielone od siebie kreską podkreślenia, np. id="mila\_morska".

#### UWAGA 1.9

Więcej informacji o zasadach kodowania w JavaScripcie można znaleźć np. na stronie *https://www.w3schools.com*, w artykule *JavaScript Style Guide and Code Conventions*.

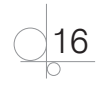

#### UWAGA 1.10

W różnych językach programowania stosowane (i zalecane) są różne konwencje kodowania aplikacji. Na przykład w języku C++ bardzo często wykorzystywany jest styl kodowania zaproponowany przez twórcę tego języka, Bjarnego Stroustrupa, znacznie odbiegający od konwencji kodowania aplikacji w JavaScripcie.

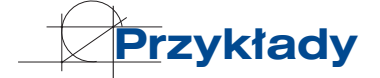

#### Przykład 1.1

#### *Słowa kluczowe: rejestracja zdarzenia "w linii"; zdarzenie myszy onClick*

W aplikacji przedstawionej poniżej, na listingu 1.1.1, zademonstrowano rejestrację i obsługę "w linii" zdarzenia myszy onClick. Kod JavaScriptu występuje "w linii" definicji znacznika HTML button.

#### *Listing 1.1.1*

```
<!DOCTYPE html>
<html lang="pl">
<head> 
      <title> JavaScript: rejestracja zdarzeń w linii. </title>
      <meta charset="UTF-8">
</head>
<body>
      <!-- Zdarzenie myszy onClick jest rejestrowane i obsługiwane "w linii" definicji znacznika button 
        o identyfikatorze id="button". Rejestracja zdarzenia "w linii" polega na przypisaniu procedury ob-
        sługi zdarzenia atrybutowi znacznika (tutaj: onclick) odpowiadającemu temu zdarzeniu. Procedurę 
        obsługi zdarzenia onClick stanowi tutaj metoda alert(). -->
      <button id="button" onclick="alert('Komunikat');"> alert </button>
</body>
```
</html>

Zdarzenie myszy onClick jest skojarzone ze znacznikiem HTML button o identyfikatorze id="button". Obsługa tego zdarzenia rejestrowana "w linii" polega na wywołaniu predefiniowanej w JavaScripcie metody o nazwie alert(). Innymi słowy, procedurę obsługi zdarzenia onClick, skojarzonego z elementem HTML button, stanowi wywołanie predefiniowanej metody alert(), zarejestrowanej "w linii" definicji tego elementu.

W ogólności w przypadku rejestracji danego zdarzenia "w linii" nazwa tego zdarzenia występuje jako atrybut elementu HTML skojarzonego z obsługiwanym zdarzeniem.

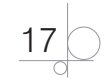

#### UWAGA 1.11

W celu uzyskania możliwie jak największej przejrzystości w książce przyjęto tradycyjną pisownię nazw zdarzeń, np. onClick, w odróżnieniu od nazw atrybutów znaczników HTML odpowiadających tym zdarzeniom, np. onclick.

#### Przykład 1.2

#### *Słowa kluczowe: zdarzenia myszy onMouseOver oraz onMouseOut; zmiana stylu elementu HTML*

W aplikacji przedstawionej poniżej, na listingu 1.2.1, zrealizowano obsługę zdarzeń myszy onMouseOver oraz onMouseOut, skojarzonych ze znacznikiem p. Obsługa wymienionych zdarzeń jest realizowana "w linii".

#### *Listing 1.2.1*

```
<!DOCTYPE html>
<html lang="pl">
<head>
     <title> Rejestracja zdarzeń myszy. </title>
     <meta charset="UTF-8">
</head>
<body>
     <!-- Zdarzenia: onMouseOver oraz onMouseOut są rejestrowane "w linii" definicji znacznika HTML 
        o nazwie p. 
        Obsługa zdarzeń onMouseOver oraz onMouseOut polega na: 
           — zmianie koloru czcionki (style.color) elementu (znacznika) p; 
           — zmianie koloru tła (style.backgroundColor) elementu p. --> 
     <p
          onmouseover="style.color = 'red'; style.backgroundColor = 'yellow';"
          onmouseout="style.color = 'black'; style.backgroundColor = 'white';">
          Umieść kursor myszy ponad tym napisem …
    \langle/p>
</body>
</html>
```
Zdarzenie onMouseOver zachodzi (jest wyzwalane) wówczas, gdy wskaźnik myszy zostanie przesunięty ponad określony element HTML [albo jego dowolne "dziecko" (ang. *child*) — biorąc pod uwagę model DOM dokumentu HTML]. Z kolei zdarzenie onMouseOut występuje wtedy, gdy wskaźnik myszy zostanie zdjęty znad elementu HTML (albo jego dziecka).

W przedstawionej aplikacji kod JavaScriptu mający na celu rejestrację i obsługę zdarzeń myszy onMouseOver oraz onMouseOut występuje wyłącznie "w linii" definicji

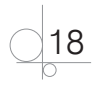

znacznika p. Obsługa wymienionych zdarzeń polega na zmianie stylu CSS elementu p. Wykorzystano do tego obiekt JavaScriptu o nazwie style oraz jego właściwości:

- $\text{color} \text{w}$  celu zmiany koloru elementu p;
- backgroundColor w celu zmiany koloru tła elementu p.

#### Przykład 1.3

#### *Słowa kluczowe: skrypt osadzony; właściwości innerHTML oraz value; wyjście aplikacji*

W aplikacji poniżej (listing 1.3.1) zaprezentowano wykorzystanie elementów HTML div oraz input jako elementów wyjściowych na stronie WWW. Ponadto pokazano zastosowanie metody write().

#### *Listing 1.3.1*

```
<!DOCTYPE html>
<html lang="pl">
<head> 
     <title> JavaScript: wyjście aplikacji. </title> 
     <meta charset="UTF-8">
</head>
<body>
     <!-- Element div, odgrywający rolę elementu wyjściowego. -->
     <div id="div"> </div> <br />
     <!-- Element input, odgrywający rolę elementu wyjściowego. -->
     <input id="input" type="text"/> <br /> <br />
     <!-- Skrypt języka JavaScript osadzony w dokumencie. -->
     <script>
          // Deklaracja zmiennej globalnej o nazwie Z1 połączona z jej inicjacją.
          var Z1 = "Visual Studio";
          /* Zastosowanie metody getElementById() w celu uzyskania dostępu do elementu div, traktowanego 
            jako obiekt modelu DOM dokumentu HTML. Wykorzystanie właściwości innerHTML w celu 
            wyświetlenia bieżącej wartości zmiennej Z1 (zdefiniowanej powyżej) jako zawartości elementu 
            HTML o identyfikatorze id="div". */
           document.getElementById("div").innerHTML = Z1;
          // Wyświetlenie wartości zmiennej Z1 przy wykorzystaniu właściwości value elementu HTML 
         // o identyfikatorze id="input".
           document.getElementById("input").value = Z1;
          /* Wyświetlenie wartości zmiennej Z1 za pomocą predefiniowanej w JavaScripcie metody write(), 
            należącej do obiektu globalnego o nazwie document. */
           document.write(Z1);
     </script>
```
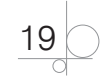

</body> </html> W przedstawionej aplikacji wyświetlono wartość zmiennej globalnej o nazwie Z1. Zrealizowano to na trzy sposoby. Pierwszy z nich polega na wykorzystaniu znacznika div, a drugi — znacznika input. Dostęp do wymienionych znaczników uzyskano za pomocą metody dostępowej o nazwie getElementById(). Trzeci sposób prezentacji wartości zmiennej Z1 polega na zastosowaniu metody write(), należącej do obiektu globalnego o nazwie document. Obiekt document reprezentuje w modelu DOM cały dokument HTML załadowany przez przeglądarkę.

#### Przykład 1.4

#### *Słowa kluczowe: model DOM dokumentu; zmiana zawartości, atrybutu oraz stylu elementu HTML*

W aplikacji przedstawionej poniżej, na listingu 1.4.1, zademonstrowano wykorzystanie modelu obiektowego DOM dokumentu HTML w celu zmiany (modyfikacji) zawartości, atrybutu oraz stylu obiektu modelu DOM tego dokumentu, skojarzonego ze znacznikiem p.

#### *Listing 1.4.1*

```
<!DOCTYPE html>
<html lang="pl">
<head> 
     <title> JavaScript: model obiektowy DOM dokumentu HTML. </title>
     <meta charset="UTF-8">
</head>
<body>
    <p id="paragraf1"> Początkowa zawartość paragrafu. </p>
    <p id="paragraf2" title="podpowiedź"> 
       Umieść kursor myszy ponad tym napisem. Zwróć uwagę na podpowiedź … 
   \langle/p>
    <p id="paragraf3" style="color: black;"> 
       Zawartość paragrafu. Jeżeli tekst jest koloru czerwonego, oznacza to, 
       że jego styl został zmieniony. 
   \langle p \rangle
```
*<!-- Skrypt osadzony w dokumencie -->*

<script>

 */\* Deklaracja zmiennej globalnej o nazwie P1. Zmiennej P1 nie przypisano żadnej wartości początkowej, a zatem jej typ nie został określony. \*/*

var P1;

- */\* Nadanie wartości zmiennej P1. Wykorzystanie metody dostępowej o nazwie getElementById(). Metoda o nazwie getElementById() jest stosowana w celu uzyskania dostępu do obiektu modelu DOM skojarzonego ze znacznikiem HTML o zadanym (jako argument) identyfikatorze id. \*/*
- P1 = document.getElementById("paragraf1");

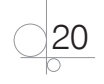

 */\* Deklaracje zmiennych globalnych o nazwach: P2 oraz P3 połączone z ich inicjacją (nadaniem wartości początkowych). Zmienne P2 oraz P3 są obiektami JavaScriptu, skojarzonymi z elementami HTML o identyfikatorach (odpowiednio): id="paragraf2" oraz id="paragraf3". \*/*

```
 var P2 = document.getElementById("paragraf2");
```

```
 P3 = document.getElementById("paragraf3");
```
 */\* Zmiana zawartości HTML (innerHTML) elementu (znacznika) o identyfikatorze: id="paragraf1", traktowanego jako obiekt modelu DOM dokumentu. Nazwa tego obiektu to P1. \*/*

```
 P1.innerHTML = "Zmieniona zawartość paragrafu. ";
```
 *// Zmiana atrybutu title elementu HTML skojarzonego z obiektem modelu DOM dokumentu, // odpowiadającym zmiennej P2.*

```
 P2.title = "Zmieniona podpowiedź";
```
 *// Zmiana stylu elementu HTML skojarzonego z obiektem modelu DOM dokumentu, // odpowiadającym zmiennej P3.*

```
 P3.style.color = "red";
```
</script>

```
</body>
\langle/html>
```
W przedstawionej aplikacji zmienne o nazwach P1, P2 oraz P3 są zmiennymi globalnymi. Zmienne P1 oraz P2 zadeklarowano z użyciem słowa kluczowego var, a zmienną P3 — bez słowa kluczowego var. W przypadku ogólnym deklaracja zmiennej globalnej bez użycia słowa kluczowego var wymaga jej jednoczesnej inicjacji (nadania tej zmiennej wartości początkowej).

Każda ze zmiennych P1, P2 oraz P3 jako obiekt modelu DOM dokumentu jest skojarzona z określonym elementem p zawartym w tym dokumencie. Wspomniane elementy p posiadają identyfikatory (odpowiednio) id="paragraf1", id="paragraf2" oraz id="paragraf3".

Dostęp do znaczników p z poziomu kodu języka JavaScript uzyskano za pomocą metody getElementById().

#### Przykład 1.5

*Słowa kluczowe: definicja i wywołanie funkcji; kod JavaScriptu; skrypty osadzony oraz zewnętrzny*

W aplikacji zaprezentowanej na listingu 1.5.1 wykorzystano kod języka JavaScript zdefiniowany:

- "w linii" znacznika HTML;
- w skrypcie osadzonym;
- w skrypcie zewnętrznym.

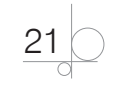

#### *Listing 1.5.1*

```
<!DOCTYPE html>
<html lang="pl">
<head> 
     <title> JavaScript: skrypty JavaScriptu. </title> 
     <meta charset="UTF-8">
```
 *<!-- Dołączenie do dokumentu HTML skryptu zewnętrznego zawartego w pliku zewnętrznym o nazwie skrypt.js. -->*

```
 <script type="text/javascript" src="skrypt.js"> </script>
```
</head>

<body>

 *<!-- Użycie kodu JavaScriptu "w linii" definicji elementu (znacznika) HTML o nazwie button, o identyfikatorze id="button1". Funkcja zmianaNapisu1() stanowi procedurę obsługi zdarzenia onClick skojarzonego z tym elementem. Definicja funkcji zmianaNapisu1() jest zawarta w skrypcie osadzonym, w dolnej części sekcji body. -->*

```
 <button type="button" id="button1" onclick="zmianaNapisu1()">
     Naciśnij w celu zmiany napisu poniżej.
 </button> 
 <p id="paragraf1"> Napis początkowy. </p>
```
 *<!-- Użycie kodu języka JavaScript "w linii" przycisku sterującego o identyfikatorze id=button2". Funkcja zmianaNapisu2() stanowi procedurę obsługi zdarzenia onClick skojarzonego z tym przyciskiem sterującym. Definicja funkcji zmianaNapisu2() zawarta jest w pliku zewnętrznym o nazwie skrypt.js. -->*

```
 <button type="button" id="button2" onclick="zmianaNapisu2()">
```

```
 Naciśnij w celu zmiany napisu poniżej.
```

```
 </button>
```
<p id="paragraf2"> Napis początkowy. </p>

*<!-- SKRYPT OSADZONY. -->*

```
 <script>
         function zmianaNapisu1() {
             var x = document.getElementById("paragraf1");
             x.innerHTML = "Informacja z funkcji zdefiniowanej\ 
                w skrypcie osadzonym …";
 }
     </script>
</body>
</html>
```
Kod JavaScriptu "w linii" definicji znaczników HTML o nazwie button ma na celu rejestrację i obsługę zdarzeń myszy onClick skojarzonych z tymi znacznikami.

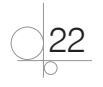

Obsługa zdarzenia onClick skojarzonego z elementem button, dla którego id="button1", polega na wywołaniu funkcji zmianaNapisu1(). Funkcja ta została zdefiniowana w skrypcie osadzonym — w dolnej części sekcji body dokumentu.

Z kolei obsługa zdarzenia onClick skojarzonego z przyciskiem o identyfikatorze id="button2" polega na wywołaniu funkcji zmianaNapisu2(). Funkcja zmianaNapisu2() została zdefiniowana w skrypcie zewnętrznym, zapisanym w pliku o nazwie *skrypt.js*.

Zawartość pliku zewnętrznego *skrypt.js* została zaprezentowana poniżej, na listingu 1.5.2.

#### *Listing 1.5.2*

```
// SKRYPT ZEWNĘTRZNY.
function zmianaNapisu2() {
     var x = document.getElementById("paragraf2");
     x.style.color = "red"; 
     x.innerHTML = "Informacja z funkcji zdefiniowanej w skrypcie zewnętrznym …";
}
```
Podczas analizy przedstawionej aplikacji nasuwa się następujące pytanie: który skrypt zostanie załadowany przez przeglądarkę w pierwszej kolejności — osadzony czy zewnętrzny?

Odpowiedź brzmi: oczywiście najpierw zostanie załadowany skrypt zewnętrzny, zawarty w pliku *skrypt.js*, ponieważ deklaracja jego dołączenia do dokumentu HTML została umieszczona w sekcji head, która w dokumencie HTML występuje przed sekcją body (w niej został zdefiniowany skrypt osadzony).

Dobrym nawykiem programistycznym jest umieszczanie skryptów osadzonych Java-Scriptu na końcu sekcji body dokumentu HTML. Dlaczego?

Dlatego, że kompilacja tych skryptów nie wpływa wówczas na szybkość wyświetlania strony (ładowania strony do przeglądarki). Drugim, nie mniej ważnym powodem jest to, że w dolnej części sekcji body model DOM dokumentu jest już określony, dlatego można korzystać ze wszystkich obiektów składowych tego modelu.

## Przykład 1.6

*Słowa kluczowe: funkcje; metoda getElementById(); model DOM; właściwości innerHTML oraz value*

*Zadanie.* Napisać aplikację HTML pozwalającą na przeliczenie zadanej wartości mocy samochodu w kilowatach (kW) na konie mechaniczne (KM). Daną wejściową do aplikacji (moc podaną w kW) wprowadzić z klawiatury za pośrednictwem formularza. Wynik (moc w KM) zaprezentować wewnątrz tego samego formularza. Wykorzystać funkcje.

*Rozwiązanie.* Kod źródłowy aplikacji stanowiącej rozwiązanie zadania przedstawiono na listingu 1.6.1.

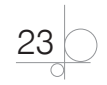

#### *Listing 1.6.1*

```
<!DOCTYPE html>
<html lang="pl">
<head> 
      <title> JavaScript: funkcje. </title>
      <meta charset="UTF-8">
</head>
<body>
     <form>
          <!-- WEJŚCIE -->
           Podaj liczbę kilowatów: <input type="text" id="input" value="0.736"> 
          \text{br} /> \text{br} />
           <!-- STEROWANIE I (NIEJAWNE) PRZETWARZANIE -->
           <!-- Jako reakcja na wystąpienie zdarzenia myszy onClick wywoływana jest bezparametrowa 
             funkcja wynik(). Instrukcja: return false; zapobiega odświeżeniu strony po naciśnięciu przycisku 
             sterującego. -->
           <button onclick="wynik(); return false;"> 
                  przelicz na konie mechaniczne 
           </button>
           <!-- WYJŚCIE -->
           <p id="wynik"> </p>
      </form>
      <script>
               /* Definicja funkcji przelicz_kW_na_KM(), której zadaniem jest przeliczenie mocy zadanej 
                 w kilowatach (kW) na moc w koniach mechanicznych (KM). Parametrem wejściowym 
                 funkcji jest kW (zadana liczba kilowatów). */
                function przelicz_kW_na_KM(kW) {
                 // Funkcja zwraca obliczoną wartość na zewnątrz za pośrednictwem swojej nazwy.
                     return kW / 0.736;
 }
               // Definicja bezparametrowej funkcji wynik().
                function wynik() {
               /* Pobranie wartości danej typu String z pola tekstowego input o identyfikatorze id="input" 
                 i konwersja tej danej (wartości) na typ liczbowy (Number). */
               var x = Number(document.getElementById("input").value);
               /* Wywołanie funkcji przelicz_kW_na_KM() z argumentem (parametrem bieżącym), 
                 który stanowi zmienna x, a następnie podstawienie wyniku do zmiennej o nazwie y. */
              var y = \text{przelicz} kW na KM(x);
               /* Wyświetlenie wyniku wewnątrz formularza jako zawartości elementu HTML o identyfika-
                 torze id="wynik", skojarzonego z obiektem modelu DOM dokumentu. */
               document.getElementById("wynik").innerHTML = y;
 } 
      </script>
</body>
</html>
```
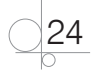

W aplikacji powyżej zdefiniowano dwie funkcje: przelicz\_kW\_na\_KM(kW) oraz wynik().

Funkcja przelicz\_kW\_na\_KM(kW) posiada jeden parametr (wejściowy). Odpowiada on zadanej liczbie kilowatów (kW). Funkcja ta zwraca na zewnątrz — za pośrednictwem swojej nazwy — obliczoną liczbę koni mechanicznych (KM).

Funkcja wynik() jest funkcją bezparametrową. Zadania tej funkcji są następujące: pobranie zadanej liczby kilowatów z pola tekstowego input zawartego w formularzu; przeliczenie kilowatów na konie mechaniczne; prezentacja wyniku jako zawartości HTML (innerHTML) elementu div.

Wywołanie funkcji przelicz kW na KM(x) następuje wewnątrz (w treści) funkcji wynik(). Argumentem tego wywołania jest zmienna o nazwie  $x - z$ adana liczba kilowatów. Jak wspomniano wcześniej, funkcja przelicz\_kW\_na\_KM(x) zwraca na zewnątrz wartość (liczbę koni mechanicznych) za pośrednictwem swojej nazwy.

Wywołanie funkcji wynik() następuje jako reakcja na wystąpienie zdarzenia myszy onClick skojarzonego z przyciskiem sterującym. Nie jest to jednak jedyne działanie związane z naciśnięciem tego przycisku (czyli wystąpieniem zdarzenia onClick). Dodatkowo "w linii" wykonywana jest instrukcja return false;, która zapobiega odświeżeniu strony po naciśnięciu przycisku (a dokładniej: przesłaniu formularza na adres URL wskazany za pomocą atrybutu action znacznika form). Brak atrybutu action (jak tutaj) oznacza, że dane z formularza powinny być przesłane do strony, która zawiera ten formularz.

Inny sposób na to, aby strona nie została odświeżona po naciśnięciu przycisku, polega na dodaniu do treści funkcji wynik() instrukcji return false; na jej końcu. Dodatkowo "w linii", w której zdarzenie onClick jest przechwytywane i obsługiwane (tj. "w linii" definicji przycisku sterującego), zamiast instrukcji wywołania funkcji wynik() należy użyć instrukcji return wynik();. Dzięki temu funkcja wynik() przekaże do przeglądarki — za pośrednictwem swojej nazwy — pożądaną wartość false.

Odpowiednio zmodyfikowany kod źródłowy aplikacji, uwzględniający uwagi przedstawione powyżej, zaprezentowano na listingu 1.6.2.

#### *Listing 1.6.2*

```
<!DOCTYPE html>
<html lang="pl">
<head> 
      <title> JavaScript: funkcje. </title>
     <meta charset="UTF-8">
</head>
<body>
      <form> 
           Podaj liczbę kilowatów: <input type="text" id="input" value="0.736">
          \text{br} /> \text{br} />
           <!-- Jako reakcja na wystąpienie zdarzenia onClick wywoływana jest funkcja wynik(). Funk-
             cja ta zwraca do przeglądarki wartość logiczną false. Wynika to z tego, że w treści funkcji
```

```
wynik() — na jej końcu — umieszczono instrukcję: return false;. Jest to potrzebne, aby po 
             naciśnięciu przycisku sterującego strona nie została odświeżona. -->
          <button onclick="return wynik();"> 
                pobierz i przelicz na konie mechaniczne 
          </button> 
         < p id="wynik"> </p </form>
     <script>
         function kW na KM(kW) {
               return kW / 0.736;
 }
          function wynik() { 
               var x = Number(document.getElementById("input").value);
              var y = kW na KM(x);
               document.getElementById("wynik").innerHTML = y;
               /* Dodanie na końcu funkcji instrukcji: return false; spowoduje, że funkcja ta — za pośredni-
                ctwem swojej nazwy — zwróci na zewnątrz wartość logiczną false. */
               return false;
 } 
     </script>
</body>
</html>
```
#### Przykład 1.7

*Słowa kluczowe: funkcje; metoda getElementById(); zdarzenie onClick; zmienne globalne i lokalne*

*Zadanie.* Napisać aplikację pozwalającą na obliczenie, ile lat pozostało danemu pracownikowi firmy do emerytury. Dane pracownika — imię, nazwisko oraz wiek — wprowadzić z klawiatury za pośrednictwem formularza. Zakłada się, że wiek emerytalny osiągany jest przez pracownika, gdy ukończy on 65 lat. Wynik zaprezentować na ekranie. Wykorzystać zmienne globalne i zmienne lokalne.

*Rozwiązanie.* Kod źródłowy aplikacji stanowiącej rozwiązanie zadania przedstawiono poniżej, na listingu 1.7.1.

#### *Listing 1.7.1*

```
<!DOCTYPE html>
<html lang="pl">
     <head> 
         <title> JavaScript: zmienne globalne i lokalne. </title>
         <meta charset="UTF-8">
     </head>
     <body>
```

```
26
```
 *<!-- Dane wejściowe są wprowadzane za pośrednictwem pól tekstowych input zawartych w formularzu. -->*

 $<$ form $>$ 

```
 Imię: <input type="text" id="imie" value="PIOTR" /> <br />
 Nazwisko: <input type="text" id="nazwisko" value="SIEWNIAK" /> 
\text{br} />
```
Wiek: <input type="text" id="wiek" value="50" />

 $\langle$  /form>  $\langle$ br  $/$ >  $\langle$ br  $/$ >

<p> Ile lat pozostało do emerytury?</p>

 *<!-- Reakcję na wystąpienie zdarzenia myszy onClick stanowi wywołanie funkcji wynik(). Zdarzenie jest rejestrowane i obsługiwane "w linii" przycisku sterującego (znacznika button). -->*

<br />button onclick="wynik()"> oblicz </button> <br />> <br />> </br /> <div id="wynik"> </div>

#### <script>

 */\* Deklaracja zmiennych globalnych o nazwach: IM, NAZW, W oraz WYN, które są dostępne w całym dokumencie. Tym samym zmienne te są dostępne również wewnątrz (w treści) funkcji zdefiniowanych w tym dokumencie. Zmienne globalne: IM, NAZW, W oraz WYN odpowiadają obiektom modelu DOM dokumentu, skojarzonym ze znacznikami HTML o określonych identyfikatorach. Wykorzystanie metody getElementById(). \*/*

```
var IM = document.getElementById("imie");
 var NAZW = document.getElementById("nazwisko");
 var W = document.getElementById("wiek");
```
var WYN = document.getElementById("wynik");

 */\* Zadaniem funkcji oblicz() jest obliczenie, ile lat pozostało pracownikowi do emerytury, przy założeniu, że wiek emerytalny osiągany jest przez pracownika, gdy ukończy on 65 lat. \*/*

```
 function oblicz() {
```
 *// Deklaracja zmiennej lokalnej o nazwie wn, która jest dostępna wyłącznie // wewnątrz funkcji oblicz().*

```
 var wn = Number(W.value);
```
 *// Funkcja oblicz() zwraca obliczoną wartość na zewnątrz za pośrednictwem // swojej nazwy.*

return 65-wn;

}

 */\* Zadaniem funkcji wynik() jest wyświetlenie informacji, ile lat pozostało pracownikowi do emerytury. W treści funkcji zadeklarowano i zainicjowano dwie zmienne lokalne: komunikat oraz pom. \*/*

function wynik() {

 *// Deklaracja zmiennych lokalnych. Zmienne te są dostępne wyłącznie wewnątrz // funkcji wynik().*

var komunikat = "do emerytury pozostało lat: ";

var pom = IM.value + " " + NAZW.value;

 */\* W celu prezentacji wyniku wykorzystuje się właściwość innerHTML zmiennej globalnej WYN, skojarzonej ze znacznikiem div o identyfikatorze id="wynik". \*/*

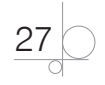

```
WYN.innerHTML = pom + " - " + komunikat + oblicz();
 }
        </script>
    </body>
</html>
```
W aplikacji zilustrowano wykorzystanie zmiennych globalnych (IM, NAZW, W, WYN) oraz zmiennych lokalnych (wn oraz komunikat i pom). Dla każdej ze zmiennych deklaracja została połączona z jej inicjacją, tj. nadaniem zmiennej wartości początkowej. Tym samym typ tych zmiennych został ustalony podczas ich deklaracji w sposób automatyczny.

Ponadto w przedstawionym przykładzie zaprezentowano zastosowanie funkcji. W treści funkcji można korzystać ze zdefiniowanych tam zmiennych lokalnych oraz ze zmiennych globalnych.

Przykład 1.8

#### *Słowa kluczowe: funkcje; metoda getElementById(); model DOM; zdarzenie onClick; zmienne lokalne*

*Zadanie.* Napisać aplikację pozwalającą na obliczenie liczby płytek ceramicznych potrzebnych do wykonania remontu łazienki. Zakłada się, że wszystkie ściany boczne w łazience zostaną pokryte nowymi płytkami. Łączna powierzchnia ścian bocznych w łazience jest podawana z klawiatury jako dana wejściowa. Pozostałe dane wejściowe to wymiary dostępnego modelu płytek: szerokość oraz wysokość. Dane te są również podawane z klawiatury. Wynik należy zaprezentować na tej samej stronie WWW.

*Rozwiązanie.* Kod źródłowy aplikacji stanowiącej rozwiązanie zadania przedstawiono poniżej, na listingu 1.8.1.

#### *Listing 1.8.1*

```
<!DOCTYPE html>
<html lang="pl">
<head> 
     <title> JavaScript: funkcje. </title>
     <meta charset="UTF-8">
</head>
<body>
     <form name="formularz">
         Podaj powierzchnię ścian w łazience (łącznie) w metrach kwadratowych: 
        \text{Br} />
         <input id="cala_pow" name="cala_pow" type="text" /> <br /> 
        Podaj wymiary płytki w centymetrach: <br />
        Szerokość: <input id="szer plytki" name="szer plytki" type="text"/>
        \text{br} />
        Wysokość: <input id="wys plytki" name="wys plytki" type="text" />
        \text{br} />
```
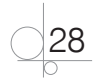

```
 </form>
```
 *<!-- Rejestracja i obsługa "w linii" zdarzenia myszy onClick skojarzonego z przyciskiem sterującym (button). Reakcję na wystąpienie zdarzenia onClick stanowi wywołanie bezparametrowej funkcji wynik(). -->*

<br />button onclick="wynik();"> Oblicz liczbę płytek </button> <br />> <br />

```
 <div id="wynik"> </div>
```
<script>

 */\* Zadaniem funkcji powierzchniaPlytki() jest obliczenie powierzchni płytki dla zadanych parametrów: szerokości (szer) i wysokości (wys) płytki. \*/*

```
 function powierzchniaPlytki(szer, wys) {
```
 *// Deklaracja zmiennej lokalnej o nazwie: pow\_w\_ccm połączona z jej inicjacją, // czyli nadaniem wartości początkowej.*

```
var pow w ccm = szer * wys;
```
 */\* Funkcja zwraca na zewnątrz wartość wyrażenia po prawej stronie instrukcji return. Wartość ta jest zwracana za pośrednictwem nazwy funkcji. \*/*

```
return (0.01 * 0.01) * pow w ccm;
```

```
 }
```
 */\* Zadaniem funkcji obliczIlePlytek() jest obliczenie liczby płytek na podstawie zależności: liczba płytek = łączna powierzchnia ścian w łazience / powierzchnia jednej płytki. \*/*

```
 function obliczIlePlytek() {
```
 */\* Deklaracje i inicjacje trzech zmiennych lokalnych: szer\_plytki, wys\_plytki oraz cala\_pow. Dostęp do poszczególnych pól tekstowych input formularza, traktowanych jako obiekty modelu DOM dokumentu, uzyskuje się przy wykorzystaniu zapisu obiektowego oraz właściwości value tych obiektów. Wywołanie metody Number() jest potrzebne w celu dokonania konwersji typu danych z typu String na typ Number. \*/*

```
var szer plytki = Number(document.formularz.szer plytki.value);
```
var wys plytki = Number(document.formularz.wys plytki.value);

var cala pow = Number(document.formularz.cala pow.value);

 *// Funkcja zwraca na zewnątrz wartość (liczbę potrzebnych płytek) za pośrednictwem // swojej nazwy.*

return cala pow / powierzchniaPlytki(szer plytki, wys plytki);

```
 }
```
 */\* Zadaniem funkcji wynik() jest wyświetlenie obliczonego wyniku (liczby potrzebnych płytek) jako zawartości (HTML) elementu div o identyfikatorze id="wynik". Dostęp do tej zawartości uzyskuje się za pomocą metody getElementById() oraz właściwości o nazwie innerHTML wspomnianego powyżej elementu div, traktowanego jako obiekt modelu DOM dokumentu. \*/*

```
 function wynik() {
             var wyn = document.getElementById("wynik");
             wyn.innerHTML = "Liczba potrzebnych płytek: " + obliczIlePlytek();
 } 
     </script>
</body>
</html>
```
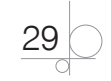

W przedstawionej aplikacji zilustrowano zastosowanie większości elementów języka JavaScript, o których była mowa w punkcie "Teoria" na początku tego rozdziału. W szczególności w aplikacji wykorzystano:

- $\bullet$  kod JavaScriptu "w linii" definicji znacznika HTML oraz skrypt osadzony;
- rejestrację i obsługę zdarzenia myszy onClick;
- elementy (obiekty) modelu DOM dokumentu HTML;
- $\bullet$  metodę getElementById(), pozwalającą na uzyskanie dostępu do elementów HTML z poziomu kodu języka JavaScript;
- funkcje zdefiniowane przez programistę;
- zmienne lokalne.

#### UWAGA 1.12

Więcej informacji wstępnych wprowadzających do świata programowania w języku JavaScript można znaleźć we wszystkich pozycjach wymienionych w dodatku "Bibliografia".

Szczególną uwagę należy zwrócić na tematykę praktycznego wykorzystania funkcji i metod predefiniowanych w JavaScripcie. Najważniejsze różnice pomiędzy nimi przedstawiono w uwagach 6.9 i 6.10 w rozdziale 6.

#### ZADANIA

#### **Zadanie 1.1**

Napisać aplikację pozwalającą na przeliczenie odległości zadanej w kilometrach (km) na odległość podaną w milach morskich INM (ang. *International Nautical Mile*).

Daną wejściową do aplikacji (odległość w km) wprowadzić z klawiatury za pośrednictwem formularza. Wynik (odległość w INM) zaprezentować na ekranie monitora na tej samej stronie WWW.

Wykonać aplikację w dwóch wariantach, w zależności od wybranego elementu wyjściowego. W szczególności zaprezentować wynik:

- **1.** jako zawartość (innerHTML) elementu div (*wariant I*);
- **2.** jako wartość (value) w elemencie input (*wariant II*).

#### **Zadanie 1.2**

Napisać aplikację pozwalającą na wprowadzenie z klawiatury (za pośrednictwem formularza) następujących danych samochodu osobowego: marki, typu, roku produkcji. Wprowadzone dane wyświetlić kontrolnie na tej samej stronie WWW w wybranym elemencie wyjściowym, np. jako zawartość elementu div.

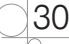

#### ZADANIA

Wykonać aplikację w dwóch wariantach, w zależności od położenia elementu wyjściowego. Wybrany element wyjściowy umieścić:

- **1.** wewnątrz formularza (*wariant I*);
- **2.** na zewnątrz formularza (*wariant II*).

#### **Zadanie 1.3**

Napisać aplikację pozwalającą na obliczenie pola i obwodu kwadratu.

Daną wejściową — długość boku kwadratu — wprowadzić z klawiatury za pośrednictwem formularza. Wyniki zaprezentować na tej samej stronie WWW.

W celu obliczenia obwodu i pola kwadratu zdefiniować dwie osobne funkcje. Każda z nich powinna posiadać jeden parametr wejściowy: zadaną długość boku kwadratu. Ponadto każda z tych funkcji powinna zwracać wynik (pole i obwód) za pośrednictwem swojej nazwy.

Wykonać aplikację w dwóch wariantach, w zależności od tego, gdzie zdefiniowano wspomniane powyżej funkcje. Zdefiniować funkcje mające na celu obliczenie pola oraz obwodu kwadratu:

- **1.** w skrypcie osadzonym (*wariant I*);
- **2.** w skrypcie (pliku) zewnętrznym (*wariant II*).

#### **Zadanie 1.4**

Napisać aplikację pozwalającą na zmianę stylu "ramki" (style.border) elementu div jako reakcję na zdarzenie myszy onMouseOver skojarzone z tym elementem.

Z kolei reakcją na zdarzenie myszy onMouseOut powinien być powrót do stylu początkowego brzegu. Wymienione zdarzenia zarejestrować "w linii" definicji znacznika div.

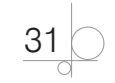

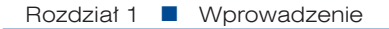

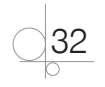

# Skorowidz

## **A**

aplikacja internetowa, 309 argument funkcji, 309 atrybut, 20

## **B**

blok kodu, 12 BOM, Browser Object Model, 135

## **C**

checkbox, 224

## **D**

definicja funkcji, 11, 21, 54, 64, 309 deklaracja funkcji, 42, 310 klasy, 143, 310 tablicy, 162 zmiennej globalnej, 12, 26, 42, 47, 103 lokalnej, 12, 28, 42, 103, 313 deklaracja i inicjacja zmiennej, 40, 41, 46 dekrementacja, 37 dokument HTML, 310 DOM, document object model, 13 dostęp do elementów formularza, 212 HTML, 14, 183, 196 tablicy, 168 do właściwości obiektu, 136 drabinka if-else, 94, 105, 310 dziedziczenie, 145

## **E**

elementy składowe tablicy, 163 obiektu, 134, 137 formularza, 225

## **F**

form, 224 formularze, 209, 224 funkcja Object.create(), 134, 140, 147 funkcje, 11, 23, 26, 47, 64, 99, 310 anonimowe, 65, 68, 72, 245, 310 globalne isNaN(), 277 Number(), 48 parseFloat(), 48 parseInt(), 48 String(), 50 nazwane, 310 regularne, 65, 77, 80, 297 zwykłe, 65, 68, 72, 245, 310

## **I**

iloczyn logiczny, 45 indeksy liczbowe, 168, 212, 220, 310 nazwane, 168, 212, 222, 310 inicjacja zmiennej, 12 inicjator obiektu, 134 tablicy, 162 inkrementacja, 37 input, 224 instancja, 310 instrukcja break, 118, 128 continue, 118, 128 pętli do-while, 116, 118, 123 for, 117, 118, 123, 128 for-in, 165, 176 while, 116, 118, 123 warunkowa if, 86, 91, 94, 97, 99, 107 if-else, 86, 87, 91, 99, 103, 107, 110, 313 wyboru switch, 89, 107 interfejs, 11

## **J**

jawna konwersja typu, 38, 48, 50

## **K**

klasa, 134, 140, 152, 310 kod JavaScriptu, 21 kolejność wykonywania skryptów, 10 kolekcja, 310

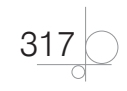

kolekcja elements, 210, 212, 220 forms, 211, 222 konkatenacja łańcuchów, 44 konstruktor, 140, 152 Array(), 165 obiektu, 147, 310 Object(), 137, 140 kontrola zgodności typów, 46 konwencje kodowania, 16 konwersja typu, 49 jawna, 38, 48, 50 niejawna, 38, 44 kryteria walidacji, 277, 280, 283, 287, 292

## **L**

literały liczbowe, 35 łańcuchowe, 35

## **M**

metoda, 11, 134, 311 addEventListener(), 235, 239 alert(), 275, 277 cos(), 53 exec(), 274 focus(), 275 getElementById(), 23, 26, 39, 56, 184, 187 getElementsByClassName(), 186–189, 193 getElementsByName(), 184, 189 getElementsByTagName(), 185, 189 item(), 212 match(), 274, 287 namedItem(), 212, 222 Object.create(), 140 pop(), 164, 177 pow(), 53 push(), 164, 177 reverse(), 164, 178 round(), 53 search(), 274 shift(), 164, 177 sin(), 53 sort(), 164, 178 sqrt(), 53 test(), 274 toExponential(), 51 toFixed(), 51 toPrecision(), 51 unshift(), 164, 177 metody obiektu Array, 164, 177, 178 obiektu Math, 53 obiektu RegExp, 274

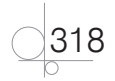

tradycyjne, 239 model obiektowy BOM, 135, 311 DOM, 13, 20, 28, 311

## **N**

nagłówek funkcji, 11 nawiasy klamrowe, 12 nazwy funkcji, 16 zmiennych, 16 niejawna konwersja typu, 38, 44 niezależne instrukcje warunkowe if, 94, 107 notacja literałowa, 137, 147, 165, 172, 311 obiektowa, 184 tablicowa, 139, 185, 186, 187

## **O**

obiekt, 134, 311 Array, 164, 177 Math, 39, 53, 56 RegExp, 274 obiekty predefiniowane, 312 prototypowe, 152 tworzenie, 134 wbudowane, 135, 311 obsługa formularzy, 209, 224 zdarzeń, 235–266, 311 odwołanie się do tablicy, 172 operator, 36 new, 134, 137, 147, 152, 165 typeof(), 39 warunkowy, 90 operatory arytmetyczne, 37 logiczne, 37, 38 łańcuchowe, 38 porównania, 37, 46 przypisania, 37, 47, 38

## **P**

```
parametry funkcji, 11, 311
pętla
   do-while, 116, 118, 123
   for, 117, 118, 123, 128
   for-in, 165, 176
   while, 116, 118, 123
pole wejściowe input, 97
procedura obsługi zdarzenia, 15, 236, 245, 312
programowanie obiektowe, 145, 311
```
## **R**

radio, 224 rejestracja zdarzeń, 235–266, 312

## **S**

select, 224 skrypty osadzone, 10, 19, 54, 152, 312 zewnętrzne, 10, 21, 54, 80, 152 słowo kluczowe do-while, 116, 118, 123 for, 117, 118, 123, 128 function, 11, 64 if, 86, 91, 97, 99 if-else, 86, 91, 99, 103, 110 return, 12 this, 312 var, 21 while, 116, 118, 123 styl elementu HTML, 20 programowania, 16 suma logiczna, 45 system pomocy, 292

## **T**

tabela HTML przetwarzanie danych, 193 stylizacja CSS, 194 tablice, 162, 312 2-wymiarowe, 174, 312 dodawanie elementów, 163, 169 dostęp do elementów, 163, 168 inicjacja elementów, 172, 176 odwołanie się do elementów, 169 przetwarzanie danych, 174 tworzenie, 169, 172, 176 textarea, 224 tworzenie obiektu, 134, 137 tablicy, 169, 172, 176 tablicy 2-wymiarowej, 174 typy danych, 34 liczbowy Number, 34, 39, 44, 46 logiczny Boolean, 34, 45 łańcuchowy String, 34, 44, 46 nieokreślony Null, 34, 36 niezdefiniowany Undefined, 34, 36 typy dynamiczne, 13 podstawowe, 34

## **W**

walidacja danych, 275, 277, 312 liczbowych, 292 po stronie przeglądarki, 271, 280 wejściowych, 99, 269, 280, 283 formularza, 270, 312 kilku danych wejściowych, 283 wejście/wyjście aplikacji, 56 witryna, 312 właściwość, 13, 134, 312 innerHTML, 19, 23 length, 164, 165 value, 19, 23 wyjście aplikacji, 19 pomocnicze, 280, 283 wyrażenie, 12 funkcyjne, 63, 68, 72, 77, 312 klasowe, 140, 143, 145, 313 regularne, 110, 272, 297, 313 wywołanie funkcji, 11, 21, 42, 54, 66, 313 wzorzec, 272 danej, 297

## **Z**

zagnieżdżone instrukcje warunkowe, 87, 94, 313 pętle, 313 zdarzenia, 15, 239 formularza, 236 onBlur, 287, 290 klawiatury, 236 onKeyDown, 263 onKeyPress, 263 myszy, 236 onClick, 17, 26, 28, 42 onMouseDown, 251 onMouseOut, 18, 254, 260 onMouseOver, 18, 254, 260 onMouseUp, 251 obiektu Window, 236 onLoad, 263 zmiana atrybutu, 20 stylu elementu HTML, 18, 20 zawartości, 20 zmienne, 34 globalne, 12, 26, 42, 47, 103 lokalne, 12, 28, 42, 103, 313

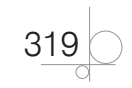

## PROGRAM PARTNERSKI GRUPY WYDAWNICZEJ HELION

**1. ZAREJESTRUJ SIĘ** 2. PREZENTUJ KSIĄŻKI **3. ZBIERAJ PROWIZJE** 

Zmień swoją stronę WWW w działający bankomat!

Dowiedz się więcej i dołącz już dzisiaj! http://program-partnerski.helion.pl

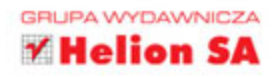

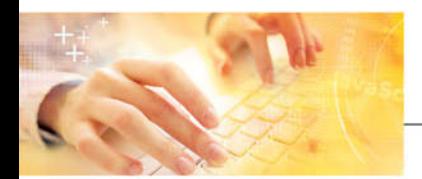

## Kwalifikacje E.14 i EE.09

Podstawy programowania w języku JavaScript

#### Ćwiczenia praktyczne do nauki zawodu technik informatyk

Technik informatyk nie jest zwykłym użytkownikiem komputerów. Jeśli uczeń wybiera szkołe o takim profilu, z czasem staje sie prawdziwym komputerowym specem.

Materiał zawarty w książce Kwalifikacje E.14 i EE.09. Podstawy programowania w języku JavaScript. Ćwiczenia praktyczne do nauki zawodu technik informatyk jest zgodny z podstawą programową kształcenia w zawodzie technik informatyk - zarówno starą (kwalifikacja E.14), jak i nową (kwalifikacja EE.09).

To kompletna pomoc naukowa - konkretna, jednoznaczna i stworzona bezpośrednio z myśla o potrzebach nastolatków. Ze względu na to, że uczniowie preferują selektywny wybór materiału, każdy z dwunastu rozdziałów może zostać potraktowany niezależnie. Dla ułatwienia wszystkie rozdziały składają się z trzech podpunktów: teorii, przykładów praktycznych oraz zadań do wykonania w szkole i (lub) w domu. Przykłady obszernie opisano i wyjaśniono. Dzięki takiemu układowi deklarowanie zmiennych, korzystanie z różnych typów danych, operatorów czy wyrażeń, a także użycie instrukcji warunkowych i pętli programowych nie powinno sprawiać uczniom żadnych problemów. Ponadto zilustrowano tu sposoby i narzedzia pozwalające na dostęp do elementów HTML z poziomu kodu języka JavaScript oraz na kompleksową obsługę formularzy HTML. Przyszli technicy informatycy poznają też mechanizm tworzenia obiektów i tablic oraz metody ich praktycznego wykorzystywania. Nieobca będzie im również tematyka rejestracji i obsługi zdarzeń z poziomu kodu języka JavaScript. To samo dotyczy walidacji danych wejściowych użytkownika strony WWW.

Technik Informatyk to doskonały, charakteryzujący się wysoką jakością i kompletny zestaw edukacyjny, przygotowany przez dysponującego ogromnym doświadczeniem lidera na rynku książek informatycznych - wydawnictwo Helion. W skład zestawu Technik Informatyk wchodzą także:

- · Kwalifikacja E.12. Montaż i eksploatacja komputerów osobistych oraz urządzeń peryferyjnych. Podręcznik do nauki zawodu technik informatyk
- Kwalifikacia E.13. Projektowanie lokalnych sieci komputerowych i administrowanie sieciami
- · Kwalifikacja E.14. Część 1. Tworzenie stron internetowych. Podręcznik do nauki zawodu technik informatyk
- · Kwalifikacja E.14. Część 2. Tworzenie baz danych i administrowanie bazami. Podręcznik do nauki zawodu technik informatyk
- · Kwalifikacja E.14. Część 3. Tworzenie aplikacji internetowych. Podrecznik do nauki zawodu technik informatyk

Podręczniki oraz inne pomoce naukowe należące do tej serii zostały opracowane z myślą o wykształceniu kompetentnych techników, którzy bez trudu poradzą sobie z wyzwaniami współczesnej informatyki. Według nowych przepisów, aby otrzymać dyplom w zawodzie technik informatyk, należy zdać szereg egzaminów potwierdzających kolejne kwalifikacje w zawodzie. Ta książka powstała, by ułatwić to zadanie zarówno uczącym się, jak i pedagogom. Zawarta w niej wiedza pomoże zdać egzamin i zyskać wiedzę praktyczną, przydatną w przyszłej pracy.

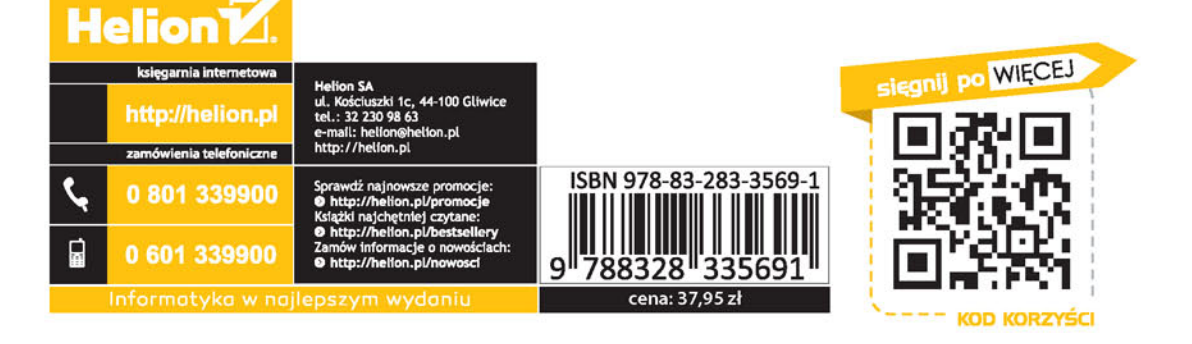